**INSPIRE 1** 

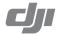

# **How to Update Firmware**

Follow the process described below to upgrade the aircraft, remote controller and battery.

## Updating the Aircraft Firmware

## Step 1- Check Battery and SD Card Capacity

Ensure the Intelligent Flight Battery has at least 50% power and there is at least 100MB of free space on the SD card.

#### Step 2- Prepare the Firmware Update Package

- 1. Download the firmware update package from the official DJI website (http://www.dji.com/product/inspire-1).
- 2. Insert the SD into your PC. Extract the all downloaded files into the root directory of the SD card. Remove the SD card from your PC and insert it into the SD card slot on the Inspire 1 camera.

# Step 3- Update the Aircraft

- 1. Connect to the mobile device to the remote controller, power on the remote controller and launch the DJI Pilot app to obtain the information about firmware update progress. Confirm you wish to update within the app to continue. Upgrade will begin automatically after power cycling the aircraft if DJI Pilot app is not launched
- 2. It will take approximately 25 minutes to complete the firmware update. The camera will sound a "D---DD" beeping sound to indicate the update is complete with success.
- 3. Check the upgrade status by opening the ".txt" file that is automatically generated after the update. The update is successful if the text "result: successful" is in the document. Try upgrading the firmware again if the text "result: failed" is found or the gimbal sound a long beep sound.

## Updating the Remote Controller Firmware

#### Step 1- Check Battery and SD Card Capacity

Remote controller firmware is included in the aircraft firmware update package. Use the same update package file that is downloaded from the DJI official website. Ensure the remote controller battery level is above 50%.

## Step 2- Prepare the Firmware Update Package

- 1. Extract all downloaded files into the root directory of an SD card or USB thumb drive.
- 2. Insert the SD card into a SD card reader or the USB disk onto the remote controller USB port when remote controller powered off. If you do not have a SD card reader, you may insert the SD card into the gimbal and connect the gimbal with remote controller to upgrade the remote controller.

#### Step 3- Update the Remote Controller

- 1. Power on the remote controller and wait 60 seconds until the upgrade begins. Do not power off the remote controller during the update.
- 2. It will take approximately 10 minutes to complete the firmware update. The camera will sound a beeping sound and the Status LED on the remote controller shows solid blue to indicate the update is in progress. The Status LED on remote controller shows solid green and beeping sound will stop if the upgrade is completed with success. The Status LED on remote controller shows solid red if upgrade is failed. Try upgrade again.

## Updating Intelligent Flight Battery Firmware

The Intelligent Flight Battery is upgraded during the aircraft firmware upgrade process. It is recommended to keep the upgrade package files in your SD card. Upgrade the Intelligent Flight Battery If DJI Pilot App prompts. The upgrade will start automatically if the aircraft does not connect to the DJI Pilot app after power cycling the aircraft.

- ♠ Do not perform firmware update while the aircraft is still flying in the air. Only carry out firmware update when the aircraft is landed.
  - Be sure to update the remote controller's firmware to the latest version after you upgrade the aircraft's firmware.
  - · The remote controller may become unlinked from the aircraft after updating. Re-link the remote controller and aircraft.
  - Confirm the update results according to the gimbal sounds. It is normal for the aircraft to sound or the LED to blink during the update process. The onscreen rate of progress is for reference only.
  - Ensure there is only one firmware package file stored on your SD card.
  - · Only storage devices that are formatted for FAT32 and exFAT file systems are supported for aircraft and remote controller firmware updates.
  - Delete any automatically generated txt files (xxx\_GS.TXT) in the SD card when updating multiple remote controllers.